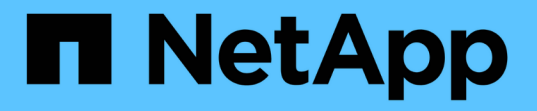

### **Utilizza la firma SMB per migliorare la sicurezza di rete**

ONTAP 9

NetApp April 24, 2024

This PDF was generated from https://docs.netapp.com/it-it/ontap/smb-admin/signing-enhance-networksecurity-concept.html on April 24, 2024. Always check docs.netapp.com for the latest.

# **Sommario**

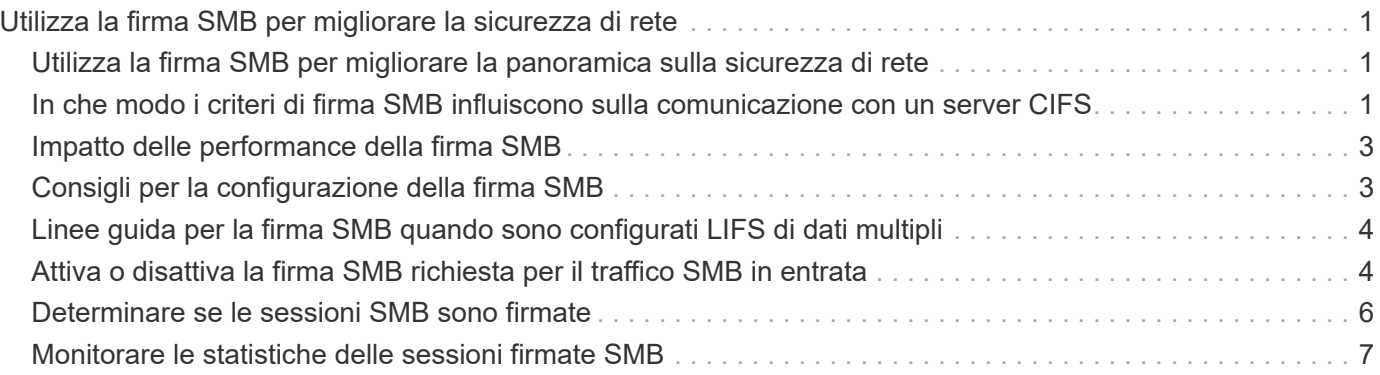

## <span id="page-2-0"></span>**Utilizza la firma SMB per migliorare la sicurezza di rete**

### <span id="page-2-1"></span>**Utilizza la firma SMB per migliorare la panoramica sulla sicurezza di rete**

La firma SMB aiuta a garantire che il traffico di rete tra il server SMB e il client non venga compromesso, evitando attacchi di replay. Per impostazione predefinita, ONTAP supporta la firma SMB quando richiesto dal client. Facoltativamente, l'amministratore dello storage può configurare il server SMB in modo che richieda la firma SMB.

### <span id="page-2-2"></span>**In che modo i criteri di firma SMB influiscono sulla comunicazione con un server CIFS**

Oltre alle impostazioni di sicurezza della firma SMB del server CIFS, due criteri di firma SMB sui client Windows controllano la firma digitale delle comunicazioni tra i client e il server CIFS. È possibile configurare l'impostazione che soddisfa i requisiti di business.

I criteri SMB dei client sono controllati tramite le impostazioni dei criteri di protezione locali di Windows, che vengono configurate utilizzando Microsoft Management Console (MMC) o gli oggetti Criteri di gruppo di Active Directory. Per ulteriori informazioni sulla firma SMB del client e sui problemi di sicurezza, consultare la documentazione di Microsoft Windows.

Di seguito sono riportate le descrizioni dei due criteri di firma SMB sui client Microsoft:

• Microsoft network client: Digitally sign communications (if server agrees)

Questa impostazione controlla se la funzionalità di firma SMB del client è attivata. È attivato per impostazione predefinita. Quando questa impostazione è disattivata sul client, le comunicazioni del client con il server CIFS dipendono dall'impostazione della firma SMB sul server CIFS.

• Microsoft network client: Digitally sign communications (always)

Questa impostazione specifica se il client richiede la firma SMB per comunicare con un server. È disattivato per impostazione predefinita. Quando questa impostazione è disattivata sul client, il comportamento della firma SMB si basa sull'impostazione del criterio per Microsoft network client: Digitally sign communications (if server agrees) E l'impostazione sul server CIFS.

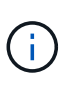

Se l'ambiente include client Windows configurati per richiedere la firma SMB, è necessario attivare la firma SMB sul server CIFS. In caso contrario, il server CIFS non può fornire dati a questi sistemi.

I risultati effettivi delle impostazioni di firma SMB del client e del server CIFS dipendono dal fatto che le sessioni SMB utilizzino SMB 1.0 o SMB 2.x e versioni successive.

La seguente tabella riassume il comportamento effettivo della firma SMB se la sessione utilizza SMB 1.0:

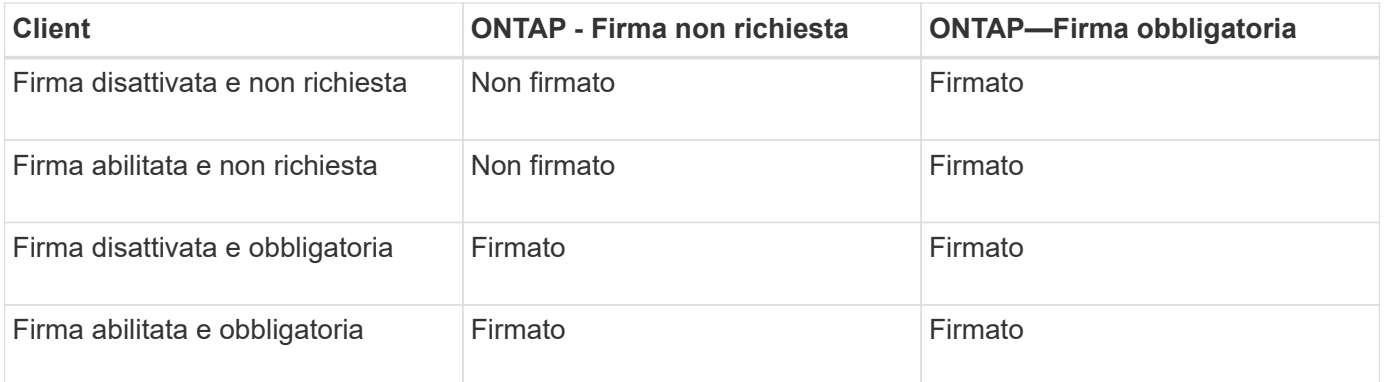

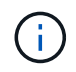

I client SMB 1 di Windows meno recenti e alcuni client SMB 1 non Windows potrebbero non riuscire a connettersi se la firma è disattivata sul client ma richiesta sul server CIFS.

La seguente tabella riassume il comportamento effettivo della firma SMB se la sessione utilizza SMB 2.x o SMB 3.0:

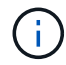

Per i client SMB 2.x e SMB 3.0, la firma SMB è sempre abilitata. Non può essere disattivato.

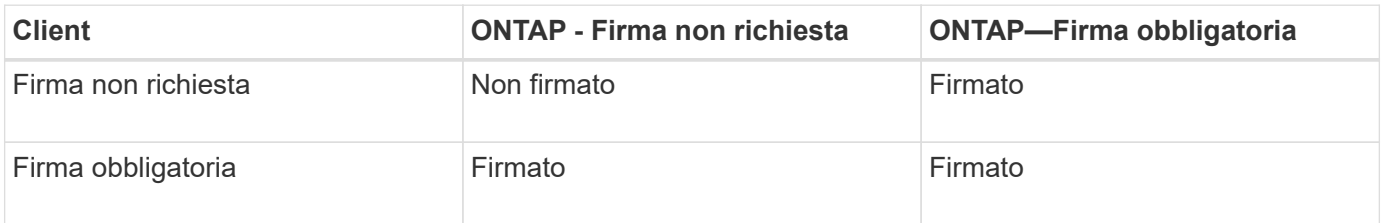

La seguente tabella riassume il comportamento predefinito della firma SMB del client e del server Microsoft:

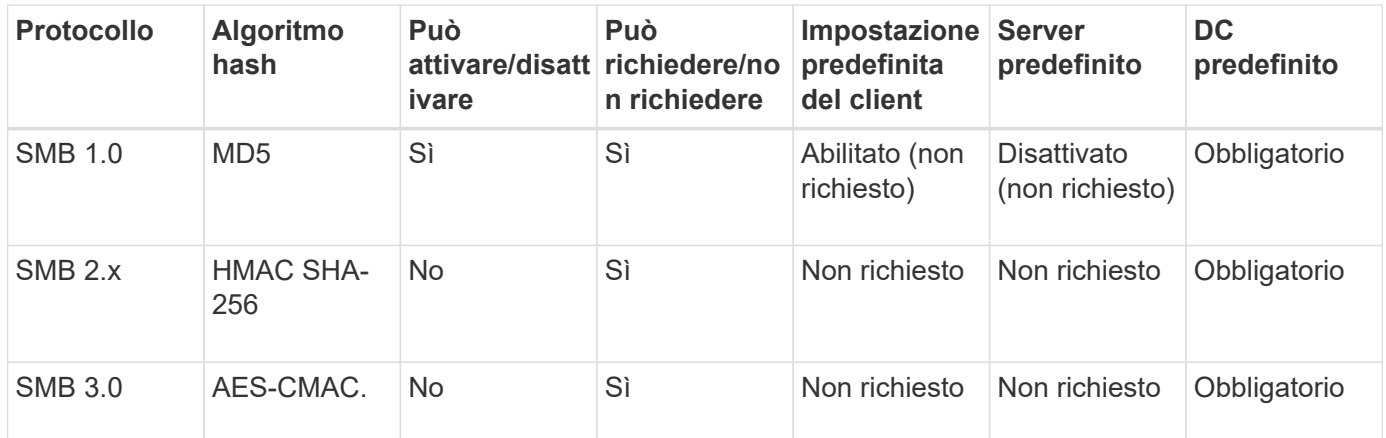

Microsoft sconsiglia di utilizzare Digitally sign communications (if client agrees) oppure Digitally sign communications (if server agrees) Impostazioni di Criteri di gruppo. Microsoft non consiglia più di utilizzare EnableSecuritySignature impostazioni del registro di sistema. Queste opzioni influiscono solo sul comportamento di SMB 1 e possono essere sostituite da Digitally sign communications (always) Impostazione di Criteri di gruppo o l' RequireSecuritySignature impostazione del registro di sistema. È inoltre possibile ottenere ulteriori informazioni dal Microsoft Blog.http://blogs.technet.com/b/josebda/archive/2010/12/01/the-basics-of-smb-signing-coveringboth-smb1-and-smb2.aspx[The Basics of SMB Signing (informazioni di base sulla firma SMB) (che riguardano sia SMB1 che SMB2)]

### <span id="page-4-0"></span>**Impatto delle performance della firma SMB**

Œ.

Quando le sessioni SMB utilizzano la firma SMB, tutte le comunicazioni SMB da e verso i client Windows hanno un impatto sulle performance, che influisce sia sui client che sul server (ovvero sui nodi del cluster che eseguono la SVM contenente il server SMB).

L'impatto delle performance si presenta come un aumento dell'utilizzo della CPU sia sui client che sul server, anche se la quantità di traffico di rete non cambia.

L'entità dell'impatto delle performance dipende dalla versione di ONTAP 9 in esecuzione. A partire da ONTAP 9.7, un nuovo algoritmo di crittografia off-load può consentire migliori performance nel traffico SMB firmato. L'offload della firma SMB è attivato per impostazione predefinita quando è attivata la firma SMB.

Le migliori performance di firma SMB richiedono la funzionalità di offload AES-NI. Consultare Hardware Universe (HWU) per verificare che l'offload AES-NI sia supportato per la piattaforma.

Ulteriori miglioramenti delle prestazioni sono possibili anche se si è in grado di utilizzare SMB versione 3,11 che supporta l'algoritmo GCM molto più veloce.

A seconda della rete, della versione di ONTAP 9, della versione SMB e dell'implementazione di SVM, l'impatto delle performance della firma SMB può variare notevolmente; è possibile verificarlo solo tramite test nell'ambiente di rete.

La maggior parte dei client Windows negozia la firma SMB per impostazione predefinita, se attivata sul server. Se si richiede la protezione SMB per alcuni client Windows e se la firma SMB causa problemi di performance, è possibile disattivare la firma SMB su qualsiasi client Windows che non richieda protezione contro gli attacchi di replay. Per informazioni sulla disattivazione della firma SMB sui client Windows, consultare la documentazione di Microsoft Windows.

### <span id="page-4-1"></span>**Consigli per la configurazione della firma SMB**

È possibile configurare il comportamento della firma SMB tra i client SMB e il server CIFS per soddisfare i requisiti di sicurezza. Le impostazioni scelte durante la configurazione della firma SMB sul server CIFS dipendono dai requisiti di sicurezza.

È possibile configurare la firma SMB sul client o sul server CIFS. Durante la configurazione della firma SMB, prendere in considerazione i seguenti consigli:

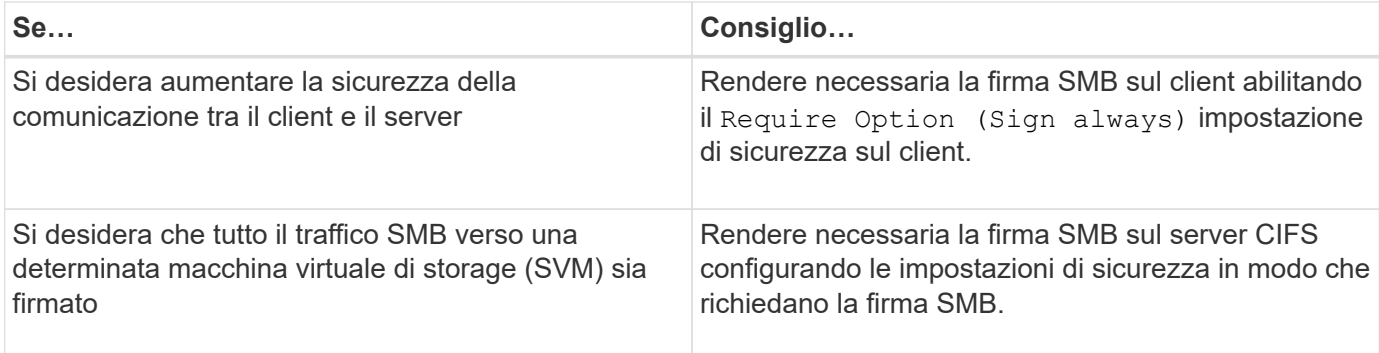

Per ulteriori informazioni sulla configurazione delle impostazioni di sicurezza del client Windows, consultare la documentazione Microsoft.

### <span id="page-5-0"></span>**Linee guida per la firma SMB quando sono configurati LIFS di dati multipli**

Se si attiva o disattiva la firma SMB richiesta sul server SMB, è necessario conoscere le linee guida per le configurazioni LIFS di dati multipli per una SVM.

Quando si configura un server SMB, potrebbero essere configurate più LIF di dati. In tal caso, il server DNS contiene più server A Registrare le voci per il server CIFS, utilizzando tutti lo stesso nome host del server SMB, ma ciascuna con un indirizzo IP univoco. Ad esempio, un server SMB con due LIF dati configurati potrebbe avere il seguente DNS A voci di record:

```
10.1.1.128 A VS1.IEPUB.LOCAL VS1
10.1.1.129 A VS1.IEPUB.LOCAL VS1
```
Il comportamento normale è che, quando si modifica l'impostazione richiesta per la firma SMB, solo le nuove connessioni dai client vengono influenzate dalla modifica dell'impostazione della firma SMB. Tuttavia, esiste un'eccezione a questo comportamento. Esiste un caso in cui un client dispone di una connessione esistente a una condivisione e il client crea una nuova connessione alla stessa condivisione dopo la modifica dell'impostazione, mantenendo la connessione originale. In questo caso, sia la connessione SMB nuova che quella esistente adottano i nuovi requisiti per la firma SMB.

Si consideri il seguente esempio:

- 1. Client1 si connette a una condivisione senza la firma SMB richiesta utilizzando il percorso  $\circ$ : \.
- 2. L'amministratore dello storage modifica la configurazione del server SMB per richiedere la firma SMB.
- 3. Client1 si connette alla stessa condivisione con la firma SMB richiesta utilizzando il percorso  $s:\ \$ (mantenendo la connessione utilizzando il percorso  $\circ$ : \).
- 4. Il risultato è che la firma SMB viene utilizzata quando si accede ai dati su entrambi  $\circ$ : \ e. s: \ dischi.

### <span id="page-5-1"></span>**Attiva o disattiva la firma SMB richiesta per il traffico SMB in entrata**

È possibile applicare il requisito per i client di firmare i messaggi SMB attivando la firma

SMB richiesta. Se attivato, ONTAP accetta i messaggi SMB solo se dispongono di firme valide. Se si desidera consentire la firma SMB, ma non la si desidera, è possibile disattivare la firma SMB richiesta.

#### **A proposito di questa attività**

Per impostazione predefinita, la firma SMB richiesta è disattivata. È possibile attivare o disattivare la firma SMB richiesta in qualsiasi momento.

La firma SMB non viene disattivata per impostazione predefinita nei seguenti casi:

- 1. La firma SMB richiesta è attivata e il cluster viene reinstallato su una versione di ONTAP che non supporta la firma SMB.
- 2. Il cluster viene successivamente aggiornato a una versione di ONTAP che supporta la firma SMB.

In queste circostanze, la configurazione della firma SMB originariamente configurata su una versione supportata di ONTAP viene mantenuta attraverso la reversione e il successivo aggiornamento.

Quando si imposta una relazione di disaster recovery SVM (Storage Virtual Machine), il valore selezionato per -identity-preserve opzione di snapmirror create Determina i dettagli di configurazione replicati nella SVM di destinazione.

Se si imposta -identity-preserve opzione a. true (ID-Preserve), l'impostazione di protezione della firma SMB viene replicata nella destinazione.

Se si imposta -identity-preserve opzione a. false (Non-ID-Preserve), l'impostazione di protezione della firma SMB non viene replicata nella destinazione. In questo caso, le impostazioni di sicurezza del server CIFS sulla destinazione vengono impostate sui valori predefiniti. Se è stata attivata la firma SMB richiesta sulla SVM di origine, è necessario attivare manualmente la firma SMB richiesta sulla SVM di destinazione.

#### **Fasi**

ĴΓ.

1. Eseguire una delle seguenti operazioni:

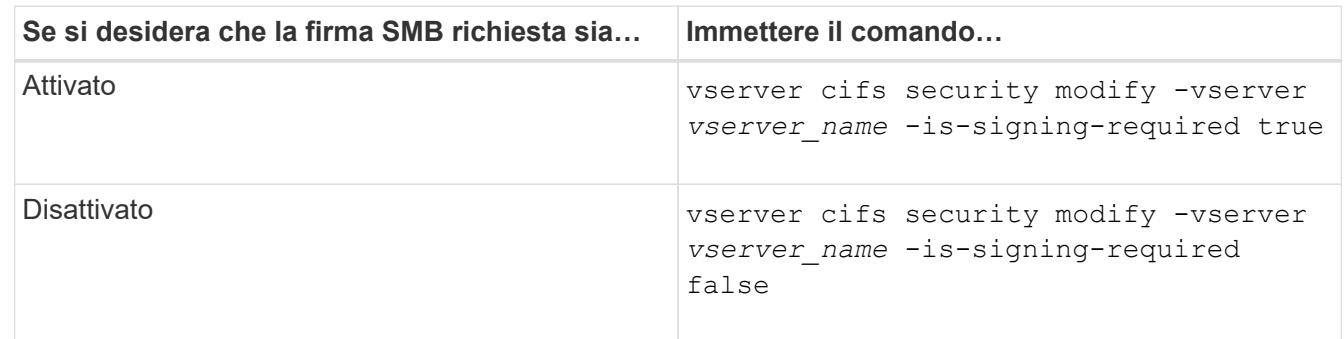

2. Verificare che la firma SMB richiesta sia attivata o disattivata determinando se il valore in Is Signing Required nell'output del seguente comando viene impostato il valore desiderato: vserver cifs security show -vserver *vserver\_name* -fields is-signing-required

#### **Esempio**

L'esempio seguente abilita la firma SMB richiesta per SVM vs1:

```
cluster1::> vserver cifs security modify -vserver vs1 -is-signing-required
true
cluster1::> vserver cifs security show -vserver vs1 -fields is-signing-
required
vserver is-signing-required
-------- -------------------
vs1 true
```
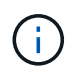

Le modifiche alle impostazioni di crittografia sono valide per le nuove connessioni. Le connessioni esistenti non sono interessate.

### <span id="page-7-0"></span>**Determinare se le sessioni SMB sono firmate**

È possibile visualizzare le informazioni sulle sessioni SMB connesse sul server CIFS. È possibile utilizzare queste informazioni per determinare se le sessioni SMB sono firmate. Questo può essere utile per determinare se le sessioni del client SMB si connettono con le impostazioni di sicurezza desiderate.

### **Fasi**

1. Eseguire una delle seguenti operazioni:

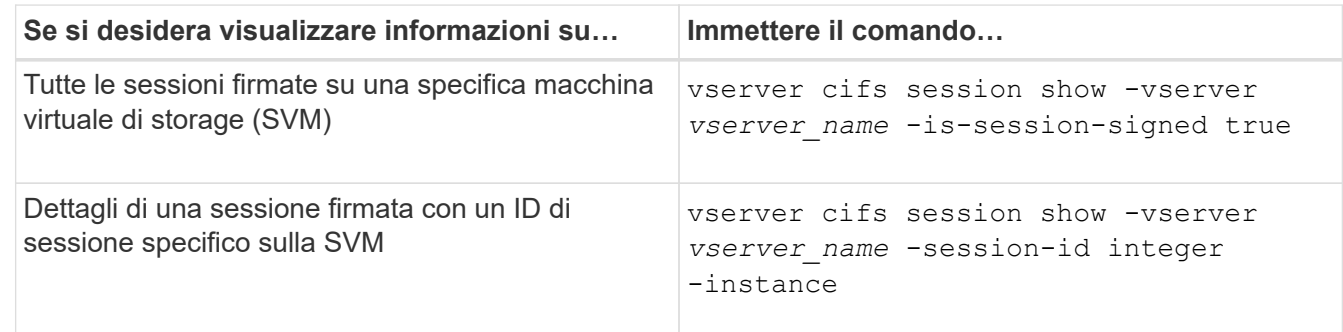

### **Esempi**

Il seguente comando visualizza le informazioni sulla sessione relative alle sessioni firmate su SVM vs1. L'output di riepilogo predefinito non visualizza il campo di output "is Session Signed":

```
cluster1::> vserver cifs session show -vserver vs1 -is-session-signed true
Node: node1
Vserver: vs1
Connection Session Open Idle
ID ID Workstation Windows User Files Time
---------- ------- ---------------- ------------- ------- ------------
3151272279 1 10.1.1.1 DOMAIN\joe 2 23s
```
Il seguente comando visualizza informazioni dettagliate sulla sessione, incluso se la sessione è firmata, in una

```
cluster1::> vserver cifs session show -vserver vs1 -session-id 2 -instance
                            Node: node1
                        Vserver: vs1
                     Session ID: 2
                  Connection ID: 3151274158
Incoming Data LIF IP Address: 10.2.1.1
                    Workstation: 10.1.1.2
      Authentication Mechanism: Kerberos
                   Windows User: DOMAIN\joe
                      UNIX User: pcuser
                    Open Shares: 1
                     Open Files: 1
                     Open Other: 0
                 Connected Time: 10m 43s
                      Idle Time: 1m 19s
               Protocol Version: SMB3
        Continuously Available: No
             Is Session Signed: true
         User Authenticated as: domain-user
                   NetBIOS Name: CIFS_ALIAS1
         SMB Encryption Status: Unencrypted
```
#### **Informazioni correlate**

[Monitoraggio delle statistiche delle sessioni firmate SMB](#page-8-0)

### <span id="page-8-0"></span>**Monitorare le statistiche delle sessioni firmate SMB**

È possibile monitorare le statistiche delle sessioni SMB e determinare quali sessioni stabilite sono firmate e quali no.

#### **A proposito di questa attività**

Il statistics il comando al livello di privilegio avanzato fornisce signed sessions Contatore che è possibile utilizzare per monitorare il numero di sessioni SMB firmate. Il signed sessions il contatore è disponibile con i seguenti oggetti di statistiche:

- cifs Consente di monitorare la firma SMB per tutte le sessioni SMB.
- smb1 Consente di monitorare la firma SMB per le sessioni SMB 1.0.
- smb2 Consente di monitorare la firma SMB per le sessioni SMB 2.x e SMB 3.0.

Le statistiche SMB 3.0 sono incluse nell'output di smb2 oggetto.

Se si desidera confrontare il numero di sessioni firmate con il numero totale di sessioni, è possibile confrontare l'output per signed sessions contatore con l'output per established sessions contatore.

È necessario avviare una raccolta di campioni di statistiche prima di poter visualizzare i dati risultanti. Se non si interrompe la raccolta dei dati, è possibile visualizzare i dati del campione. L'interruzione della raccolta dei dati fornisce un campione fisso. La mancata interruzione della raccolta dei dati consente di ottenere dati aggiornati da utilizzare per il confronto con le query precedenti. Il confronto può aiutarti a identificare le tendenze.

#### **Fasi**

- 1. Impostare il livello di privilegio su Advanced: set -privilege advanced
- 2. Avviare una raccolta di dati:

```
statistics start -object {cifs|smb1|smb2} -instance instance -sample-id
sample_ID [-node node_name]
```
Se non si specifica -sample-id Il comando genera un identificatore di esempio e definisce questo campione come campione predefinito per la sessione CLI. Il valore per -sample-id è una stringa di testo. Se si esegue questo comando durante la stessa sessione CLI e non si specifica -sample-id il comando sovrascrive il campione predefinito precedente.

È possibile specificare il nodo su cui si desidera raccogliere le statistiche. Se non si specifica il nodo, l'esempio raccoglie le statistiche per tutti i nodi nel cluster.

- 3. Utilizzare statistics stop comando per interrompere la raccolta dei dati per il campione.
- 4. Visualizzare le statistiche della firma SMB:

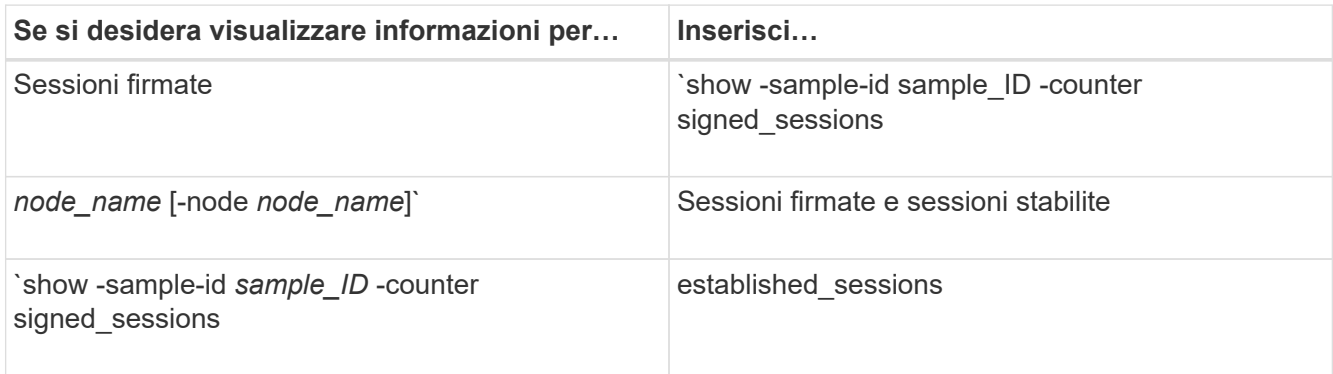

Se si desidera visualizzare le informazioni solo per un singolo nodo, specificare l'opzione -node parametro.

5. Tornare al livello di privilegio admin:

set -privilege admin

#### **Esempi**

L'esempio seguente mostra come monitorare le statistiche di firma SMB 2.x e SMB 3.0 su Storage Virtual Machine (SVM) vs1.

Il seguente comando passa al livello di privilegio avanzato:

```
cluster1::> set -privilege advanced
Warning: These advanced commands are potentially dangerous; use them
only when directed to do so by support personnel.
Do you want to continue? {y|n}: y
```
Il seguente comando avvia la raccolta dati per un nuovo campione:

```
cluster1::*> statistics start -object smb2 -sample-id smbsigning_sample
-vserver vs1
Statistics collection is being started for Sample-id: smbsigning sample
```
Il seguente comando interrompe la raccolta di dati per l'esempio:

```
cluster1::*> statistics stop -sample-id smbsigning_sample
Statistics collection is being stopped for Sample-id: smbsigning sample
```
Il seguente comando mostra le sessioni SMB firmate e le sessioni SMB stabilite per nodo dell'esempio:

```
cluster1::*> statistics show -sample-id smbsigning_sample -counter
signed_sessions|established_sessions|node_name
Object: smb2
Instance: vs1
Start-time: 2/6/2013 01:00:00
End-time: 2/6/2013 01:03:04
Cluster: cluster1
Counter Value
    -------------------------------- -------------------------
  established sessions 0
  node_name node1 and node1 and node1 and node1 and node1 and node1 and node1 and node1 and node1 and node1 and node1
  signed sessions 0
  established sessions 1
    node_name node2
  signed sessions 1
  established sessions 0
  node_name node_name node3
  signed sessions 0
  established sessions 0
  node name node name node4
  signed sessions 0
```
Il seguente comando mostra le sessioni SMB firmate per node2 dell'esempio:

```
cluster1::*> statistics show -sample-id smbsigning_sample -counter
signed sessions|node name -node node2
Object: smb2
Instance: vs1
Start-time: 2/6/2013 01:00:00
End-time: 2/6/2013 01:22:43
Cluster: cluster1
Counter Value
     -------------------------------- -------------------------
  node_name node_name node2
  signed sessions 1
```
Il seguente comando torna al livello di privilegio admin:

cluster1::\*> set -privilege admin

### **Informazioni correlate**

[Determinare se le sessioni SMB sono firmate](#page-7-0)

["Panoramica sulla gestione e sul monitoraggio delle performance"](https://docs.netapp.com/it-it/ontap/performance-admin/index.html)

#### **Informazioni sul copyright**

Copyright © 2024 NetApp, Inc. Tutti i diritti riservati. Stampato negli Stati Uniti d'America. Nessuna porzione di questo documento soggetta a copyright può essere riprodotta in qualsiasi formato o mezzo (grafico, elettronico o meccanico, inclusi fotocopie, registrazione, nastri o storage in un sistema elettronico) senza previo consenso scritto da parte del detentore del copyright.

Il software derivato dal materiale sottoposto a copyright di NetApp è soggetto alla seguente licenza e dichiarazione di non responsabilità:

IL PRESENTE SOFTWARE VIENE FORNITO DA NETAPP "COSÌ COM'È" E SENZA QUALSIVOGLIA TIPO DI GARANZIA IMPLICITA O ESPRESSA FRA CUI, A TITOLO ESEMPLIFICATIVO E NON ESAUSTIVO, GARANZIE IMPLICITE DI COMMERCIABILITÀ E IDONEITÀ PER UNO SCOPO SPECIFICO, CHE VENGONO DECLINATE DAL PRESENTE DOCUMENTO. NETAPP NON VERRÀ CONSIDERATA RESPONSABILE IN ALCUN CASO PER QUALSIVOGLIA DANNO DIRETTO, INDIRETTO, ACCIDENTALE, SPECIALE, ESEMPLARE E CONSEQUENZIALE (COMPRESI, A TITOLO ESEMPLIFICATIVO E NON ESAUSTIVO, PROCUREMENT O SOSTITUZIONE DI MERCI O SERVIZI, IMPOSSIBILITÀ DI UTILIZZO O PERDITA DI DATI O PROFITTI OPPURE INTERRUZIONE DELL'ATTIVITÀ AZIENDALE) CAUSATO IN QUALSIVOGLIA MODO O IN RELAZIONE A QUALUNQUE TEORIA DI RESPONSABILITÀ, SIA ESSA CONTRATTUALE, RIGOROSA O DOVUTA A INSOLVENZA (COMPRESA LA NEGLIGENZA O ALTRO) INSORTA IN QUALSIASI MODO ATTRAVERSO L'UTILIZZO DEL PRESENTE SOFTWARE ANCHE IN PRESENZA DI UN PREAVVISO CIRCA L'EVENTUALITÀ DI QUESTO TIPO DI DANNI.

NetApp si riserva il diritto di modificare in qualsiasi momento qualunque prodotto descritto nel presente documento senza fornire alcun preavviso. NetApp non si assume alcuna responsabilità circa l'utilizzo dei prodotti o materiali descritti nel presente documento, con l'eccezione di quanto concordato espressamente e per iscritto da NetApp. L'utilizzo o l'acquisto del presente prodotto non comporta il rilascio di una licenza nell'ambito di un qualche diritto di brevetto, marchio commerciale o altro diritto di proprietà intellettuale di NetApp.

Il prodotto descritto in questa guida può essere protetto da uno o più brevetti degli Stati Uniti, esteri o in attesa di approvazione.

LEGENDA PER I DIRITTI SOTTOPOSTI A LIMITAZIONE: l'utilizzo, la duplicazione o la divulgazione da parte degli enti governativi sono soggetti alle limitazioni indicate nel sottoparagrafo (b)(3) della clausola Rights in Technical Data and Computer Software del DFARS 252.227-7013 (FEB 2014) e FAR 52.227-19 (DIC 2007).

I dati contenuti nel presente documento riguardano un articolo commerciale (secondo la definizione data in FAR 2.101) e sono di proprietà di NetApp, Inc. Tutti i dati tecnici e il software NetApp forniti secondo i termini del presente Contratto sono articoli aventi natura commerciale, sviluppati con finanziamenti esclusivamente privati. Il governo statunitense ha una licenza irrevocabile limitata, non esclusiva, non trasferibile, non cedibile, mondiale, per l'utilizzo dei Dati esclusivamente in connessione con e a supporto di un contratto governativo statunitense in base al quale i Dati sono distribuiti. Con la sola esclusione di quanto indicato nel presente documento, i Dati non possono essere utilizzati, divulgati, riprodotti, modificati, visualizzati o mostrati senza la previa approvazione scritta di NetApp, Inc. I diritti di licenza del governo degli Stati Uniti per il Dipartimento della Difesa sono limitati ai diritti identificati nella clausola DFARS 252.227-7015(b) (FEB 2014).

#### **Informazioni sul marchio commerciale**

NETAPP, il logo NETAPP e i marchi elencati alla pagina<http://www.netapp.com/TM> sono marchi di NetApp, Inc. Gli altri nomi di aziende e prodotti potrebbero essere marchi dei rispettivi proprietari.